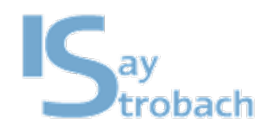

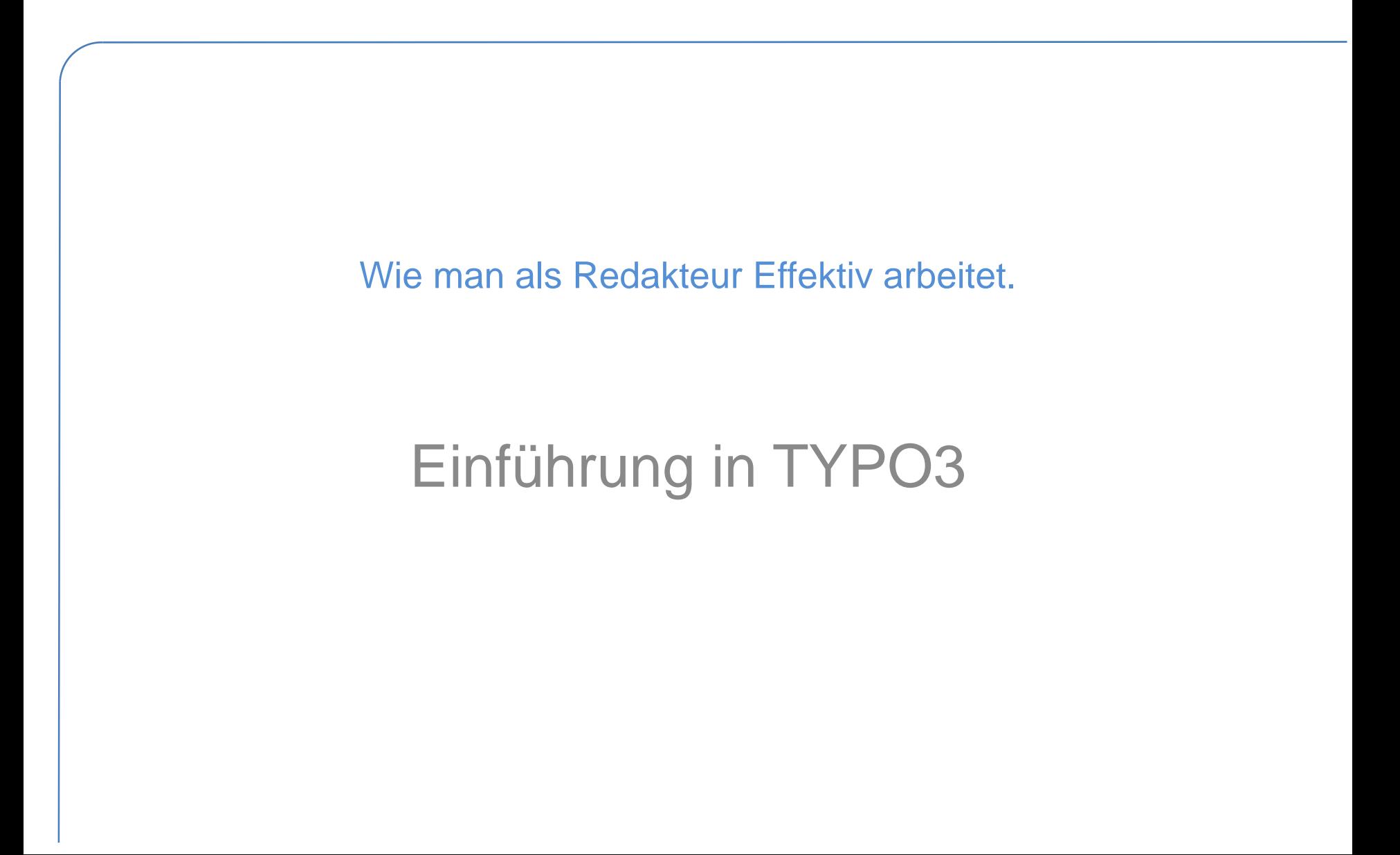

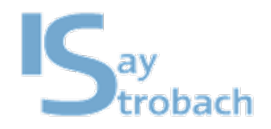

### Inhalt

- Wieso ein CMS? Was macht ein CMS?
- Wieso TYPO3?
- Workflow für Redakteure
	- Das Frontend
	- Das Backend
		- Bearbeiten von Inhalten
	- Aufgaben

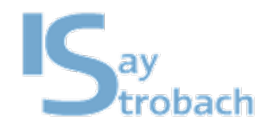

- CMS = Content Management System *(dt. Inhalteverwaltungssystem)*
- Einfache Pflege der Inhalte durch Redakteure und Administratoren
- Dynamisches Erstellen und Verändern von Inhalten aus beliebigen Datenbankinhalten möglich
- Strikte Trennung von Inhalt und Layout
- Automatische Berechtigungskontrolle

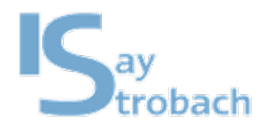

## Wieso ein CMS?Trennung von Inhalt und Layout

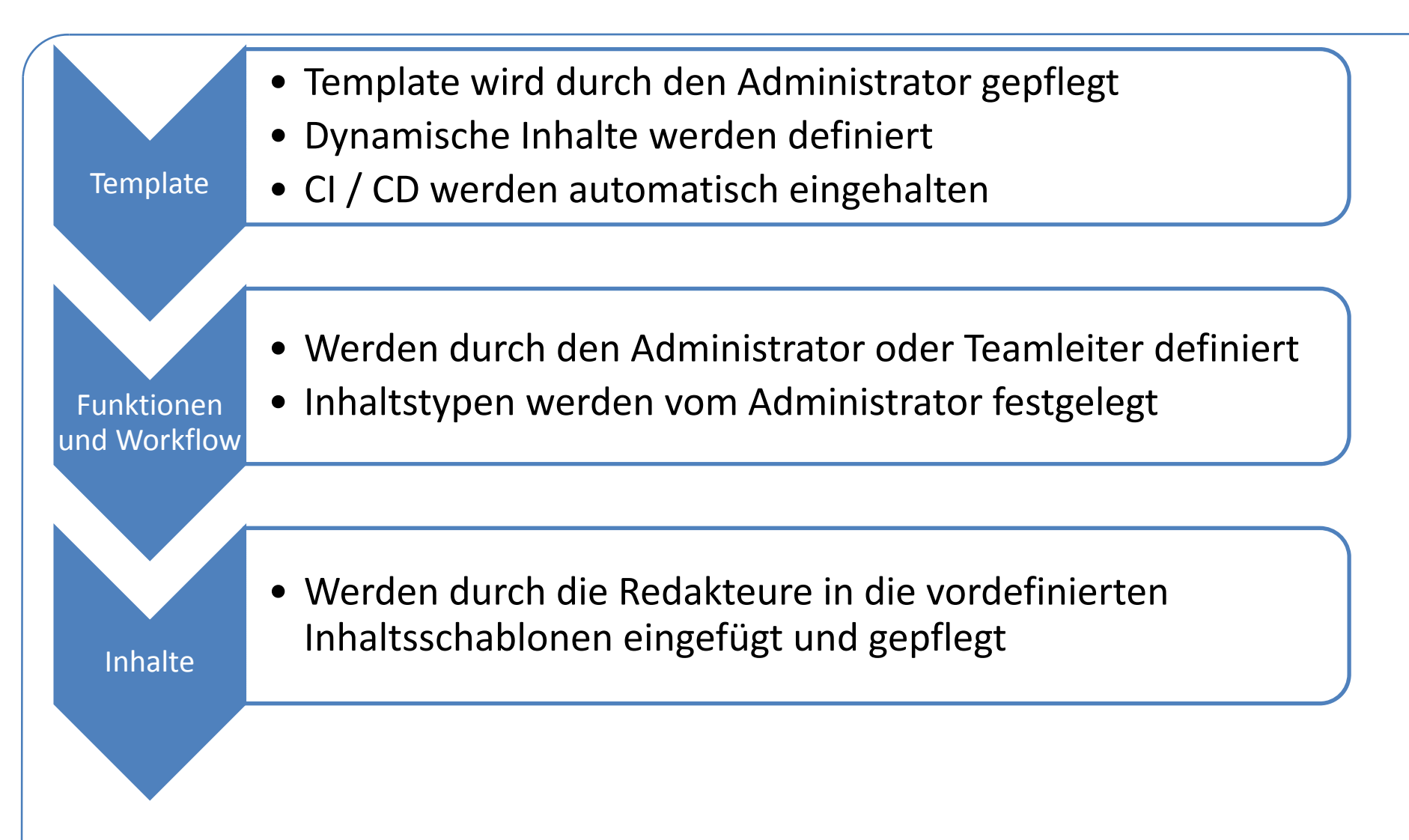

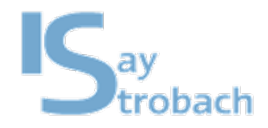

### Wieso ein CMS?Funktionsweise eines CMS

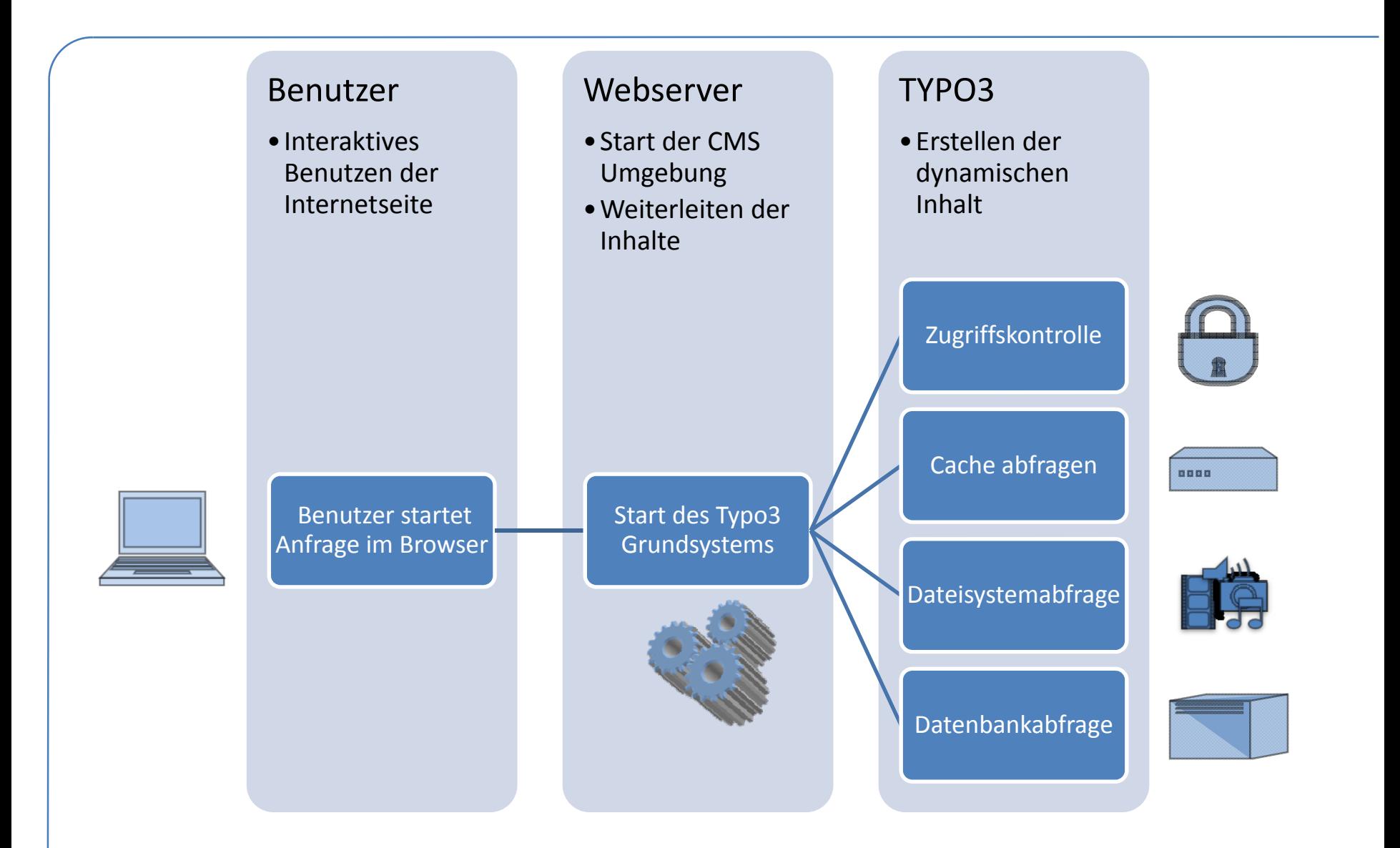

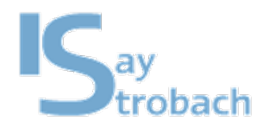

### Wieso TYPO3?

# **TYPO3**

- ist ein Enterprise CMS **Framework**
- wird seit 1998 entwickelt
- ist modular erweiterbar
- ist Opensource

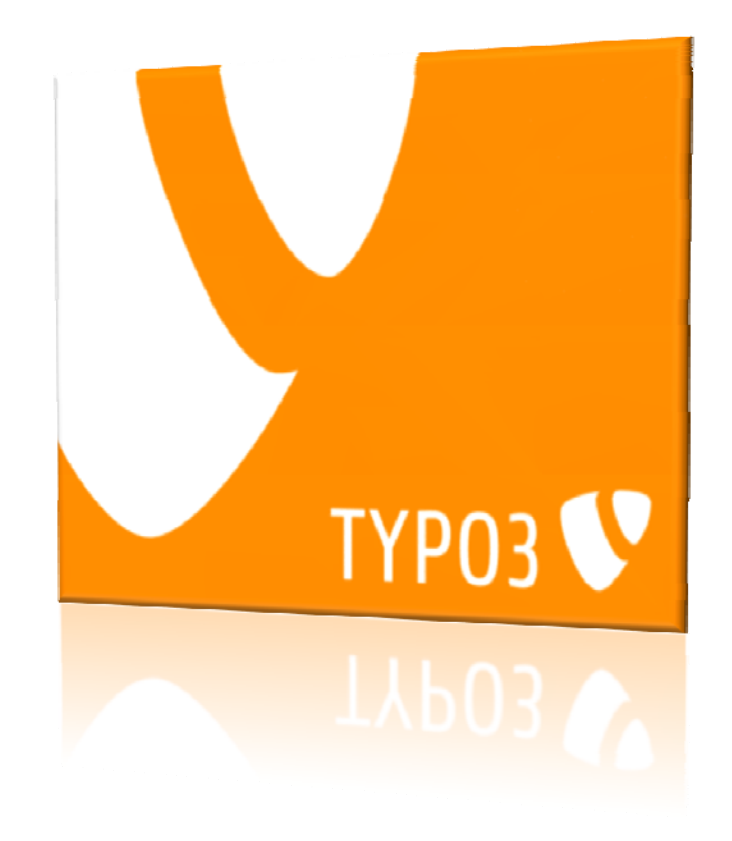

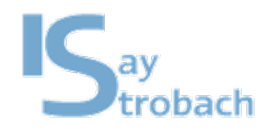

### Wieso Typo3?

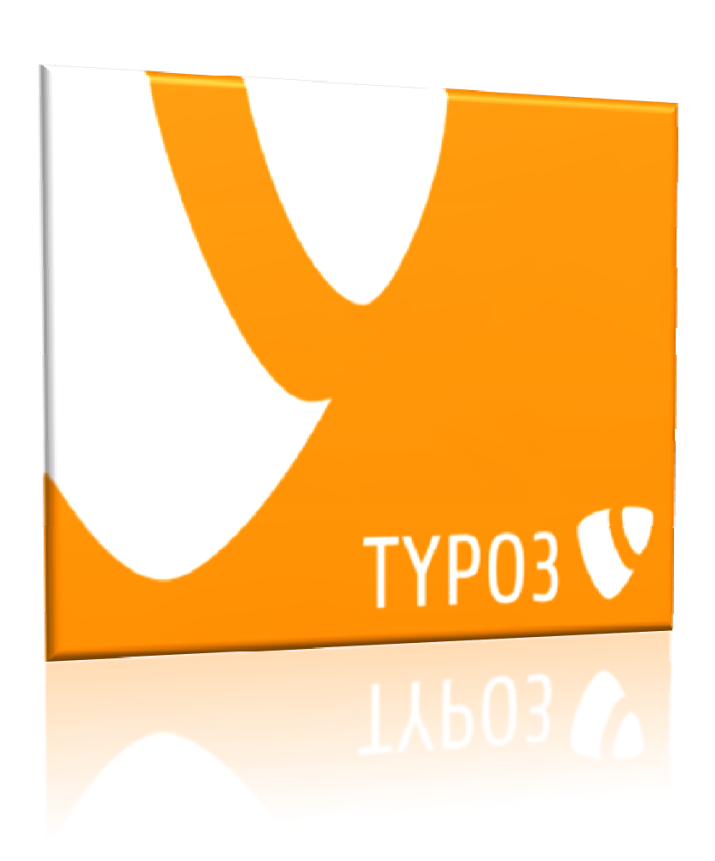

# **TYPO3**

- ermöglicht flexible Seitenstrukturen
- ist mandanten- und multidomainfähig
- bietet einegranulare Rechteverwaltung

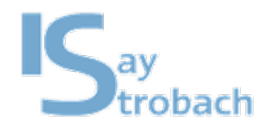

Frontend / Backend

### Besucher der Internetseite

• Zugriff via: http://www.ihredomain.de

### Redakteure

• Zugriff via: http://www.ihredomain.de/typo3

Datenbank undDateisystem

# Typo3 Frontend

- Teil der Seite für Besucher
- Kalender, News, …

# Typo 3 Backend

- Adminstrativer Teil der Seite
- Zugriffsbeschränkt

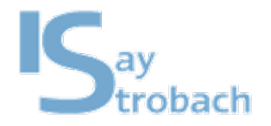

#### Das Frontend

# **Bsp.: Startseite mit News Funktionen**

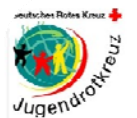

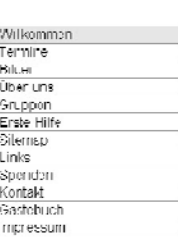

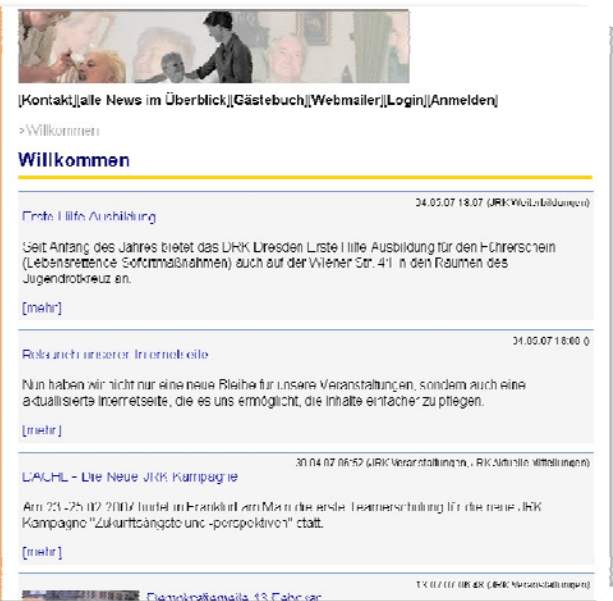

- • Das **Frontend** sind die Webseiten, die ein Besucher der Seitebetrachten kann.
- Alle Funktionen des Frontend's werden durchTYPO3 oder seine Erweiterungen ermöglicht

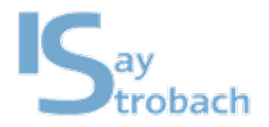

#### Das Frontend

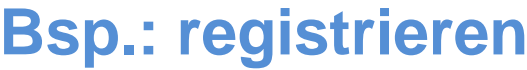

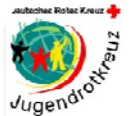

Willkommen

Lermine Bilder

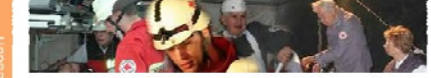

[Kontakt][alle News im Überblick][Gästebuch][Webmailer][Login][Anmelden]

#### >Wilkommen Registrieren

#### Bitte füllen Sie die Informationen für Ihr Konto aus:

Die Felder, die mit einem Stern (\*) markiert sind, müssen ausgefüllt werden-

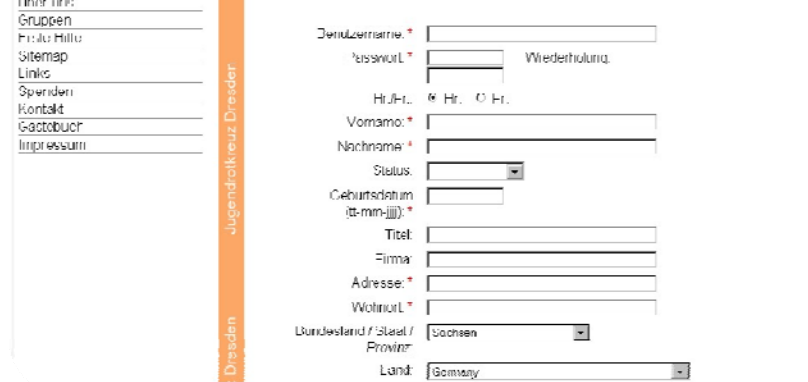

# **Funktionen**

- News Seite
- Login Seite
- $\bullet$ Registrieren Seite
- Termine
- Kontakt, Mailformular
- Seminarliste
- $\bullet$ Meine Seminare

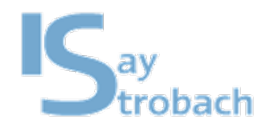

#### Das Backend

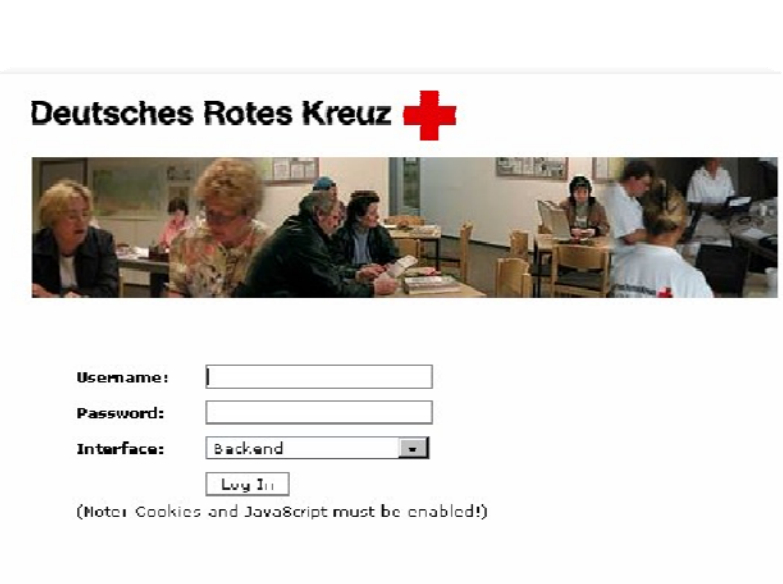

TYPOS CMS. Copyright @ 1998-2007 Kasper Skårhøj. Extensions are copyright of their respective owners. On to https://typo3.com/ for details. TYPO3 comes with ABSOLUTELY HO WARRAHTY) click for details. This is free software, and you are velcome to redistribute it under certain conditions; click for details. Obstructing the appearance of this notice is prohibited by Jaw.

# **Funktionen**

- Erstellen von neuen **Seiten**
- Bearbeiten von Inhalten
- $\bullet$ **Dateimanager**
- $\bullet$ **Bildergallerie**
- TYPO3 Handbuch des DRK

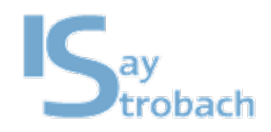

#### Das Backend

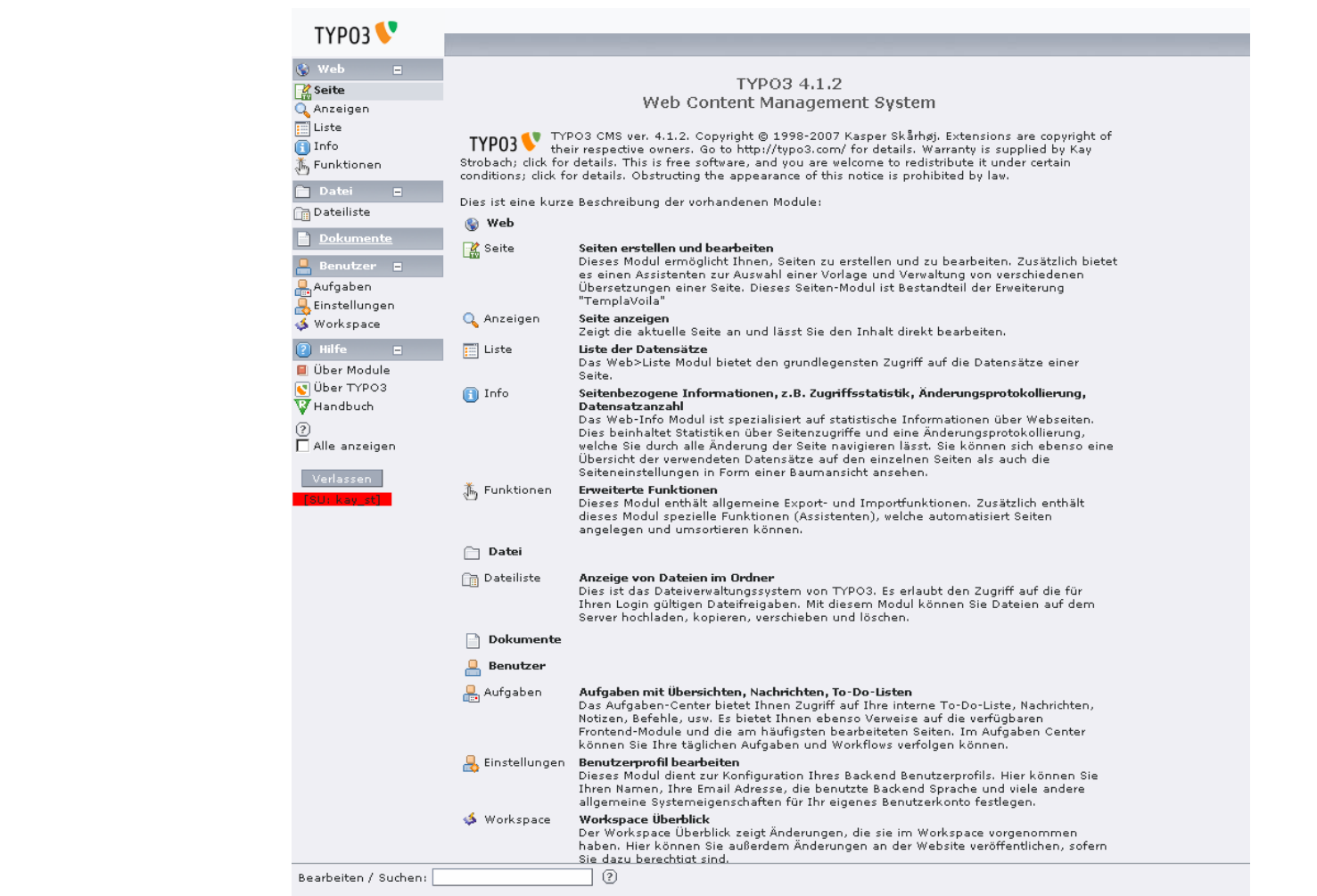

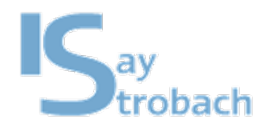

Das Backend – Die Aufteilung

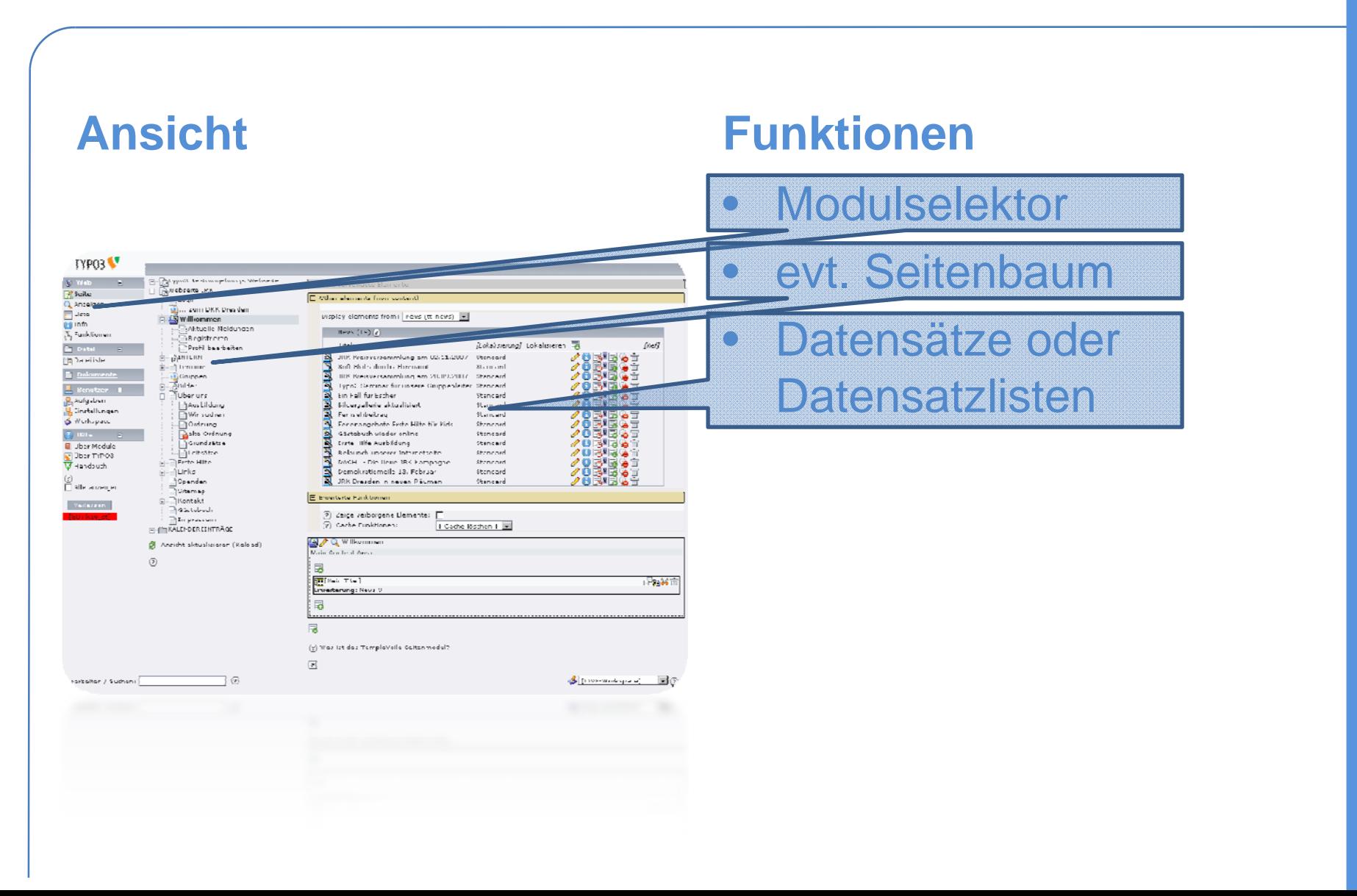

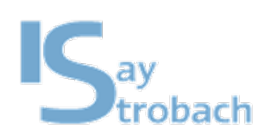

#### Das Backend – Die Aufteilung

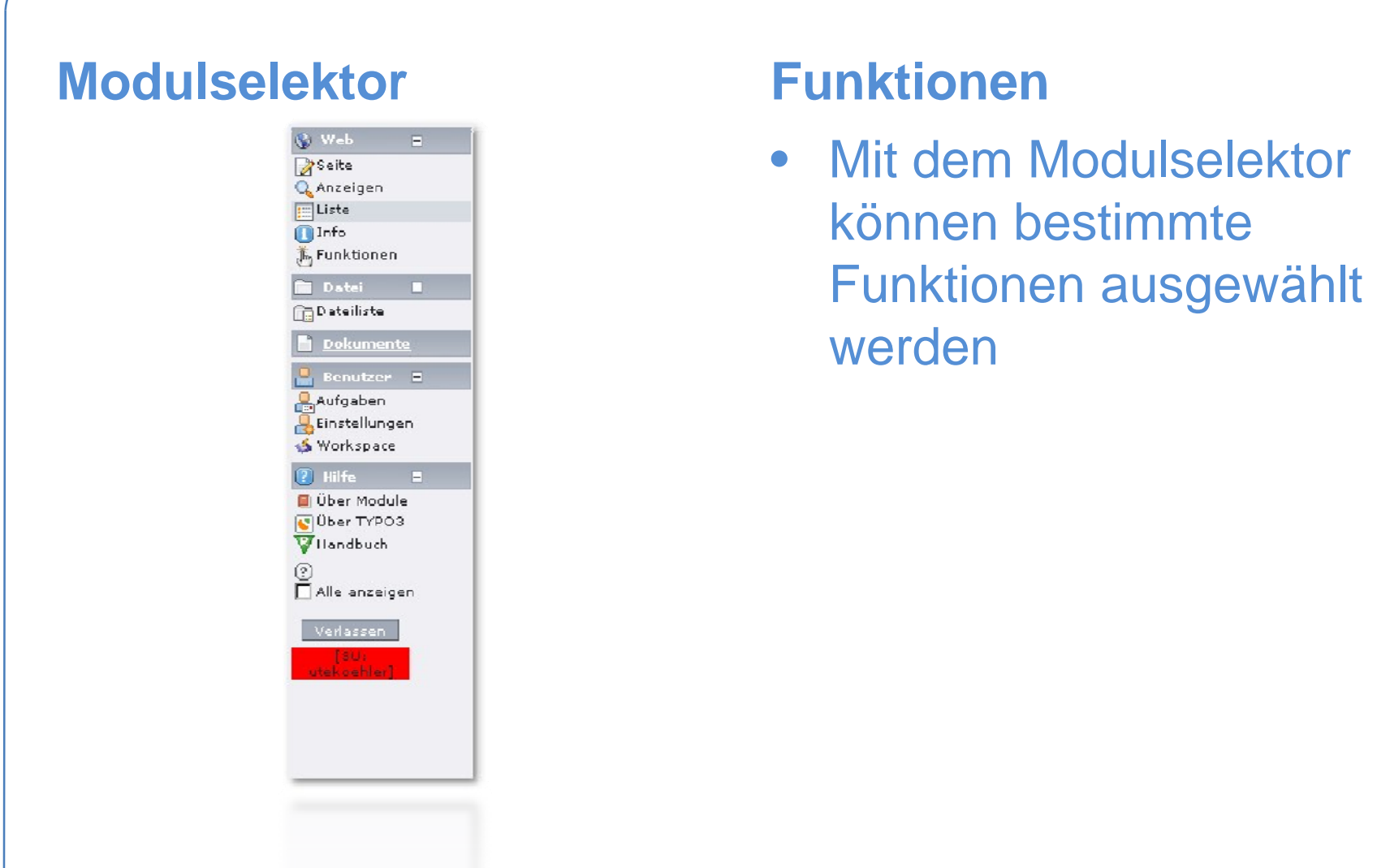

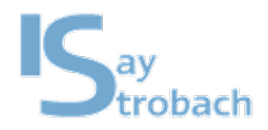

#### Das Backend – Die Aufteilung

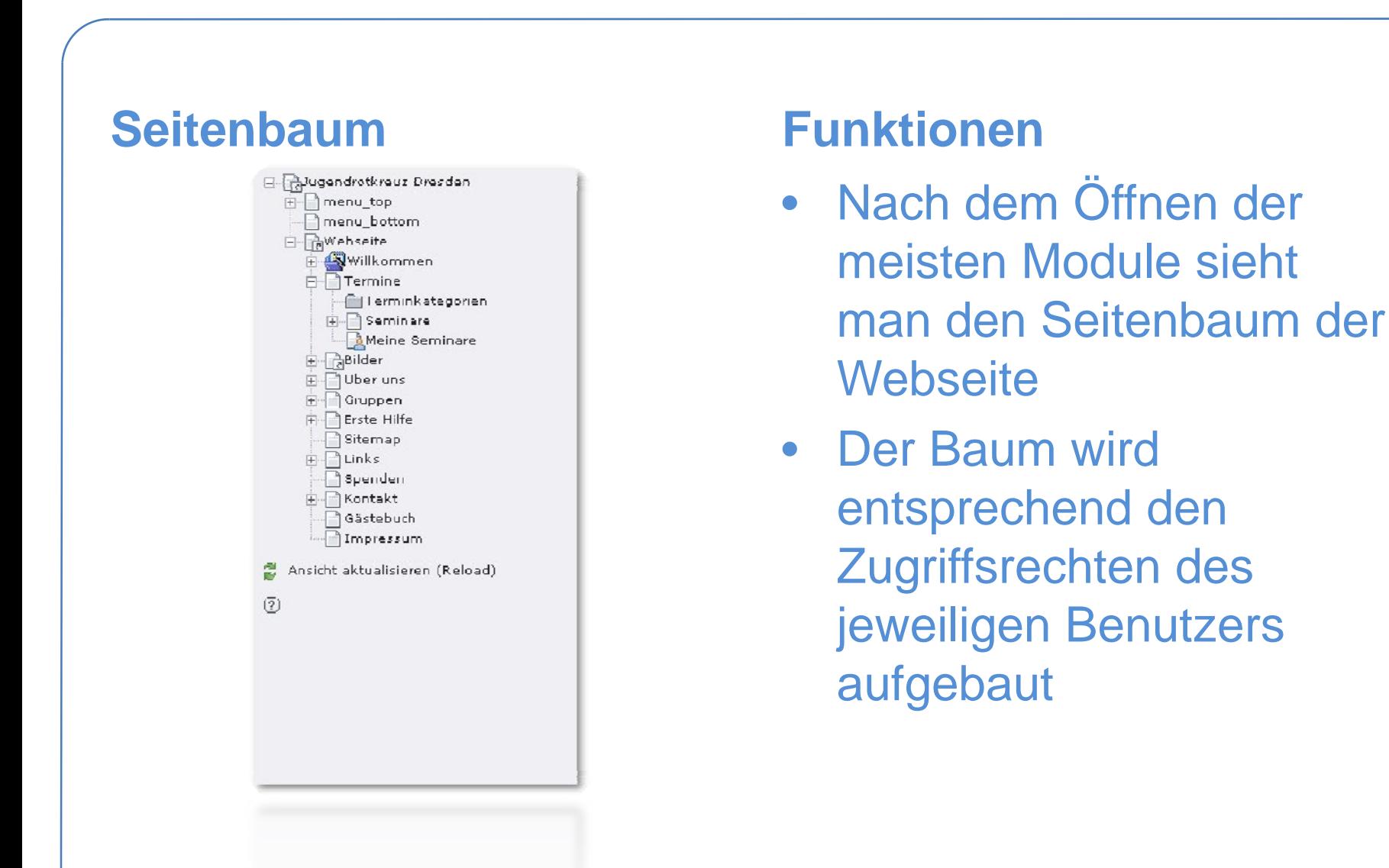

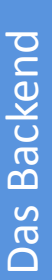

# )bach

# **Das Seitenelement Funktionen**

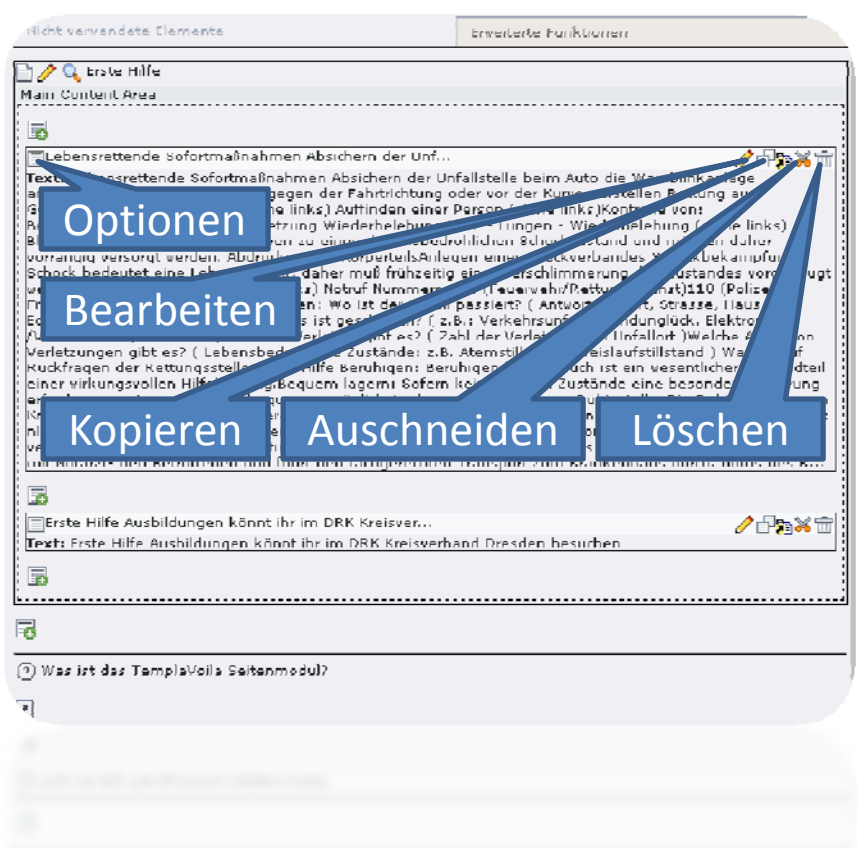

- Nach dem Klick auf eine Seite sieht man den Aufbau der Seite
- Jede Seite kann aus mehreren Inhaltselementen aufgebaut sein

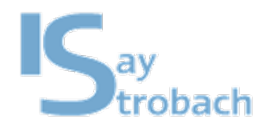

Das Backend – Typische Aufgaben

- Typische Aufgaben und Funktionen im Backend
	- Anlegen neuer Seiten
	- Inhaltselemente ändern
	- Dateiliste

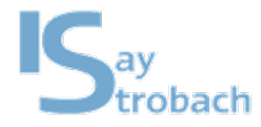

- Das Verschieben von Seiten geschieht per Drag'n Drop
- Verknüpfungen zwischen den einzelnen Seiten sollen über das Auswahlmenü erfolgen

• Änderungen werden teilweise erst nach einigen Sekunden und aktualisieren auf der Webseite wirksam, da im Hintergrund die Erstellung der Seite gepuffert wird

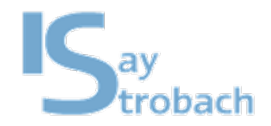

#### Das Backend – Neue Seiten

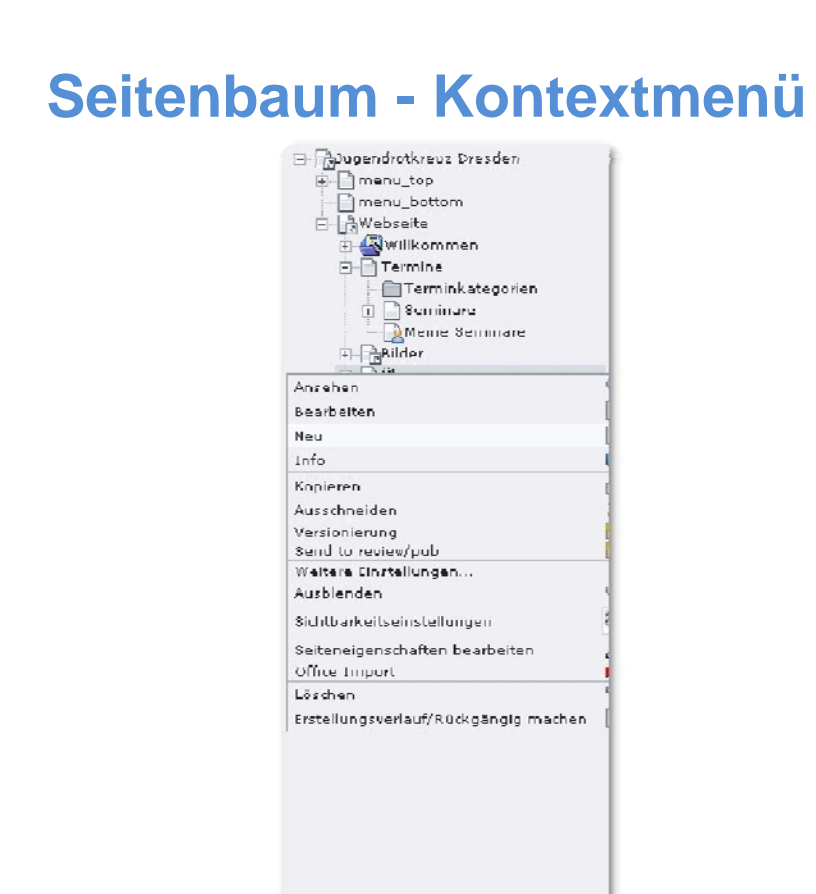

# **Neue Seiten anlegen**

- Rechtsklick auf eineExistierende Seite, die eine neue Unterseiteerhalten soll
- Klick auf "Neu"
- Klick auf "Klicken Sie hier um den Assistentenaufzurufen"

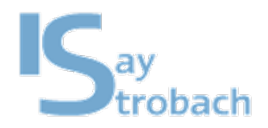

#### Das Backend – Inhalte ändern

# **Inhaltselement - Formular**

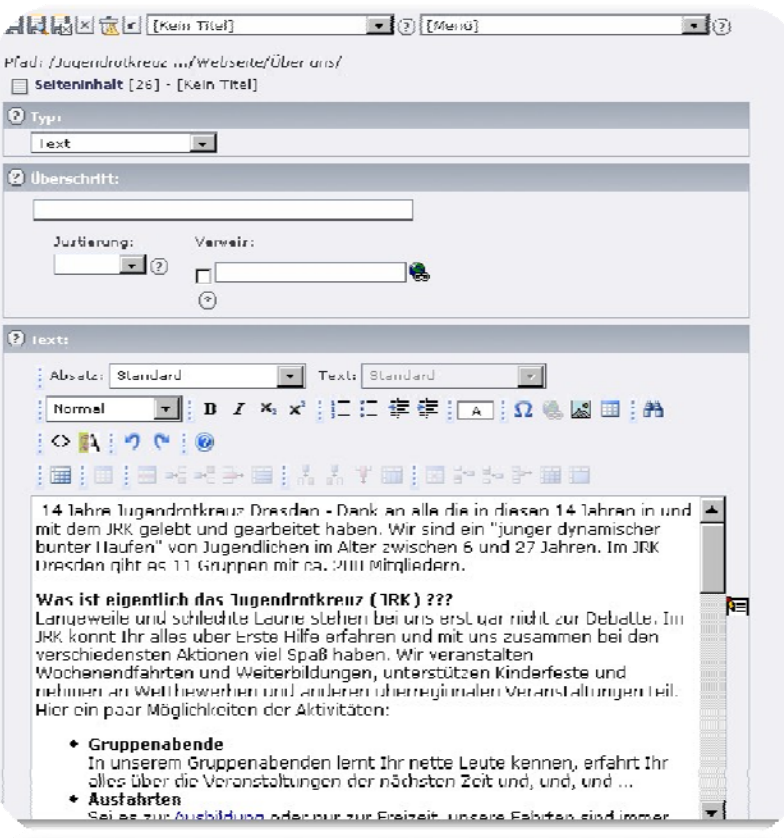

# **Funktionen**

- • Ermöglicht das Ändern von Überschriften und der Zugriffsrechte für das Frontend
- Hilfe über das Symbol
- Erweiterte Funktionen am Ende des Formulars

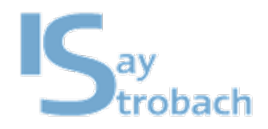

#### Das Backend – Dateimanager

# **Dateiliste**

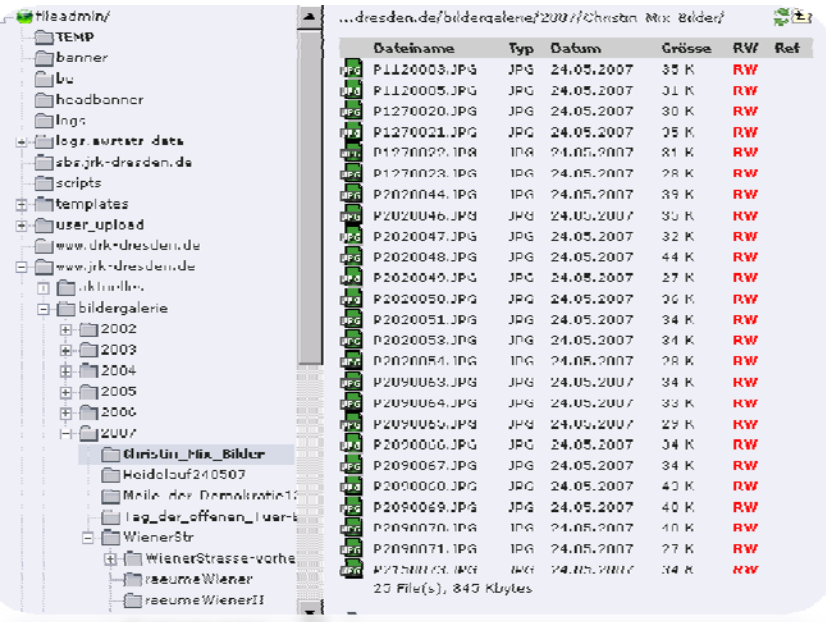

# **Funktionen**

- Arbeit mit Dateien:
	- Verwalten von
	- Erstellen
	- Editieren
- Am Ende der Seite kann man kleine Thumbnailsanschalten

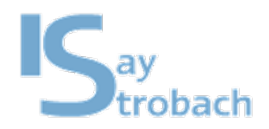

#### Das Backend – Dateimanager

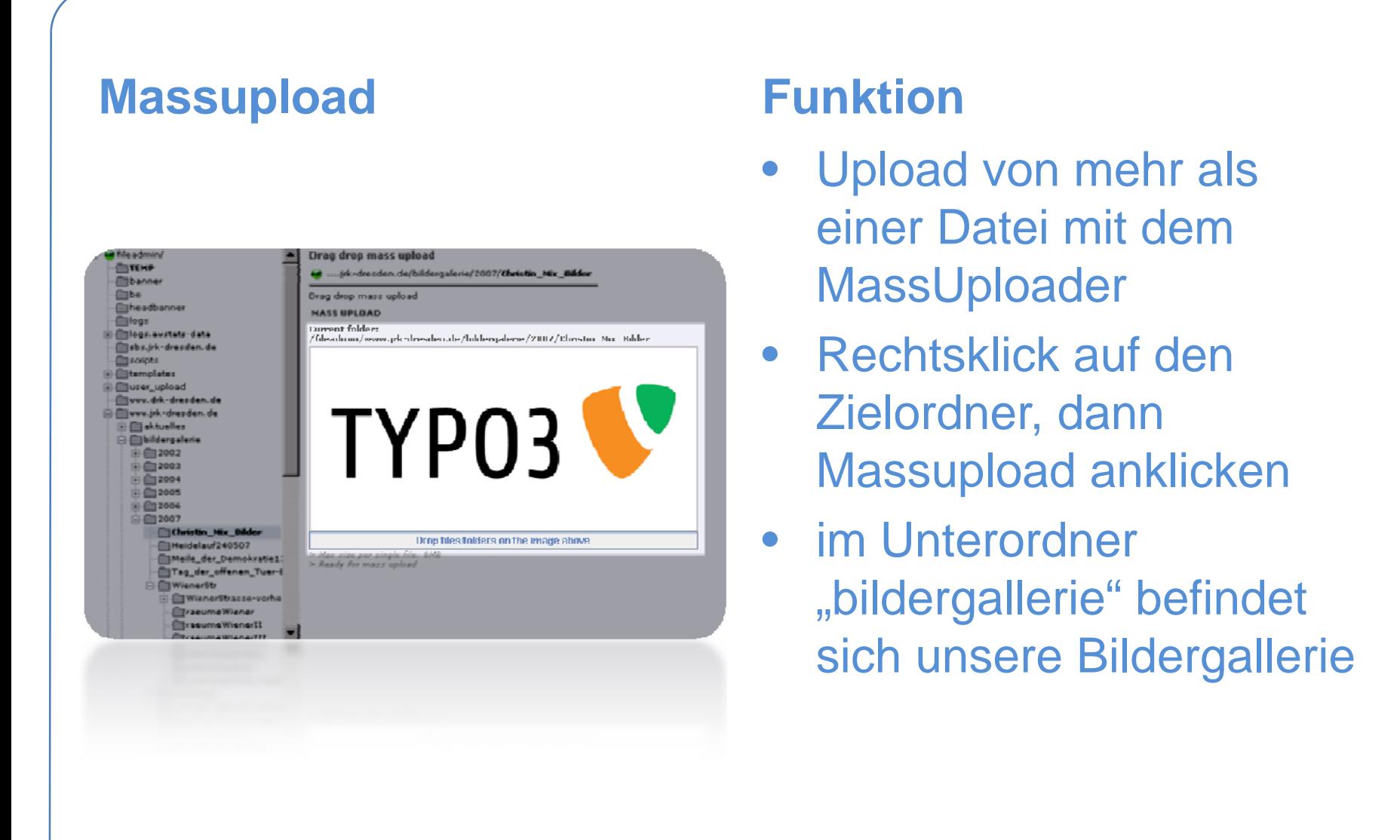

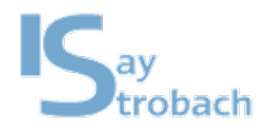

# Praxisaufgaben

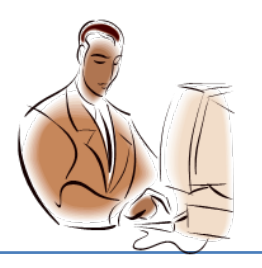

# **Hinweise**

- Für die Aufgaben bitte die Demoseite verwenden
- Erreichbar viahttp://typo.ihre-domain.de
- Login auf http://typo.ihre-domain.de/typo3 mit den zu Beginn des Lehrgangs mitgeteilten **Daten**

# **Aufgaben**

- • Passwort ändern (Benutzer/Einstellungen)
- • 3 oder mehr Seiten mit Inhalten anlegen
- Seiten verschieben
- • Inhalte mit Hilfe der Zwischenablage von Typo3 nutzen
- • Verknüpfen von Dokumenten im Richtexteditor
- Ansehen des Handbuchs für Redakteure